## 电子表格 列头排序报表

<span id="page-0-0"></span>功能简介

列头排序报表是指在报表在浏览状态下,支持字段排序即单击列头字段实现排序。

实现字段排序的前提:被点击的列头单元格不允许是合并单元格或来源于公式。

1、支持排序功能的报表类型有:列表式报表、分组报表、分片报表。

2、分片报表,只适用于左右分片且各片间没有数据关系的情况,则分别排序,一片不会影响其它片。

3、数值和分类列是可以进行多列排序的,表示当前成员相同的数据在进行排序。

4、排序情况: 鼠标移动到排序列头,点击上箭头 ,则为按该字段数据升序排序; 点击下箭头 ,则为 按该字段数据降序排序。第一次点击箭头为设置排序,第二次点击箭头为取消排序。

- 5、多列数值时,可以按Ctrl键进行多列排序,且根据选择的顺序选择优先级执行。
- 6、支持排序的字段有:原始字段、计算字段。

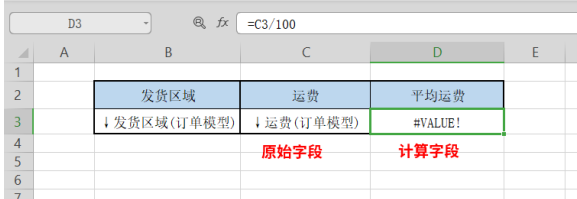

作用:用于报表浏览时进行排序操作。

适用场景:适用电子表格排序浏览情况。

## <span id="page-0-1"></span>功能入口

Δ

点击工具栏里的 页面设置 按钮, 在弹出页面勾选 允许点击列头排序。

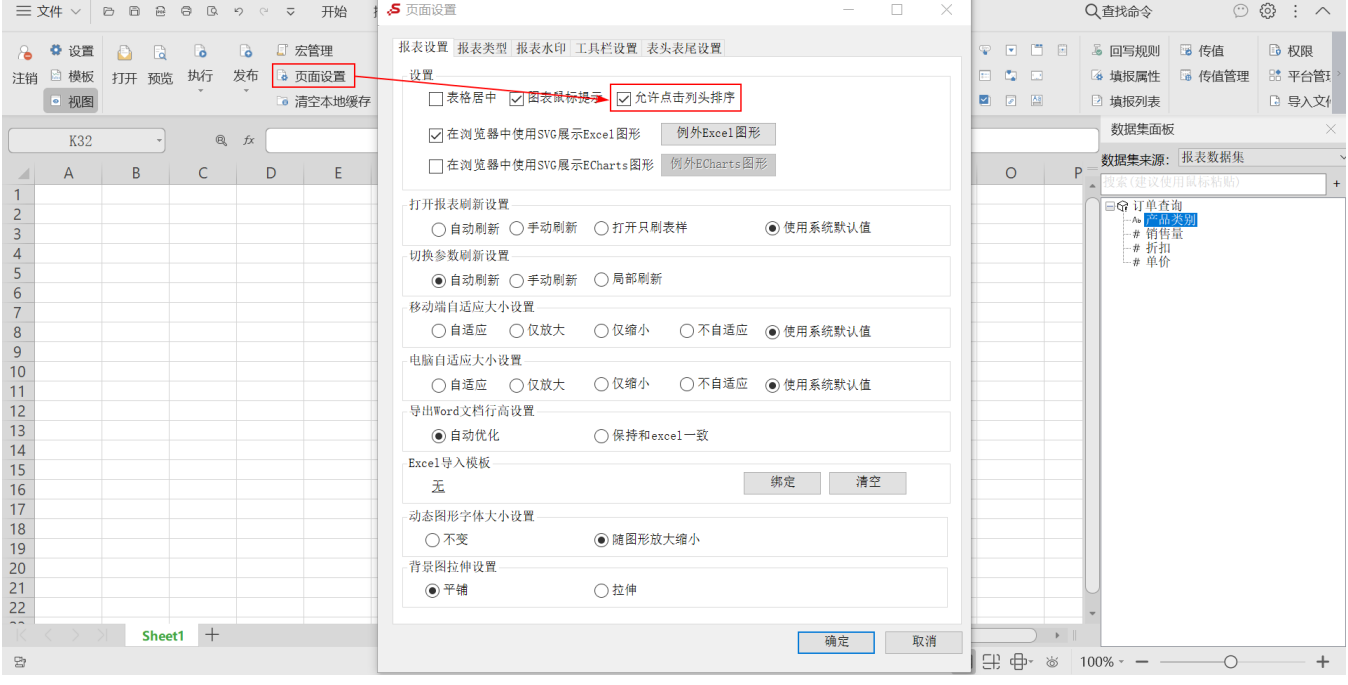

当报表类型为清单表时,不支持列头排序,页面设置中允许点击列头排序按钮为灰色。

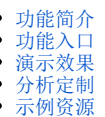

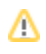

## <span id="page-1-0"></span>演示效果

下面展现的是在电子表格中点击列头实现排序的效果:

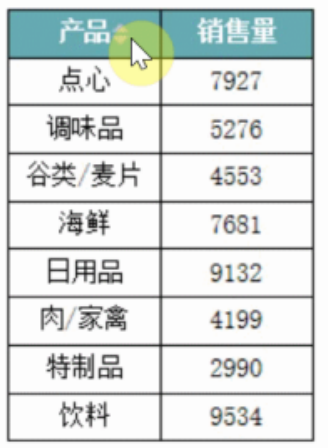

## <span id="page-1-1"></span>分析定制

各类型报表列排序的实现详情如下:

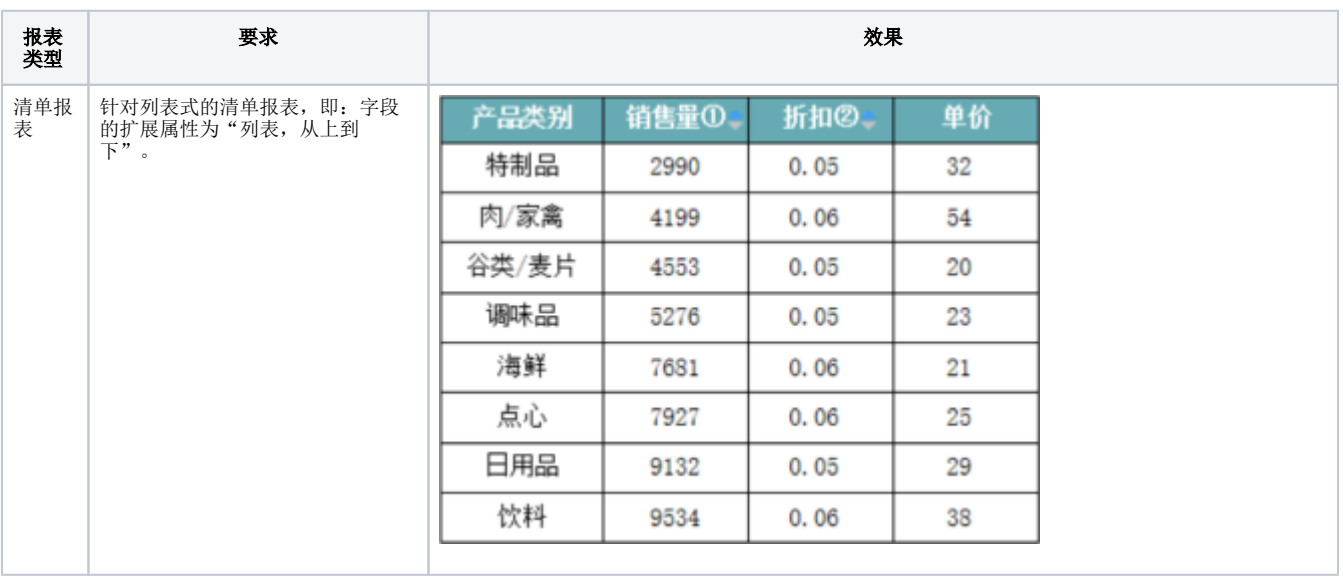

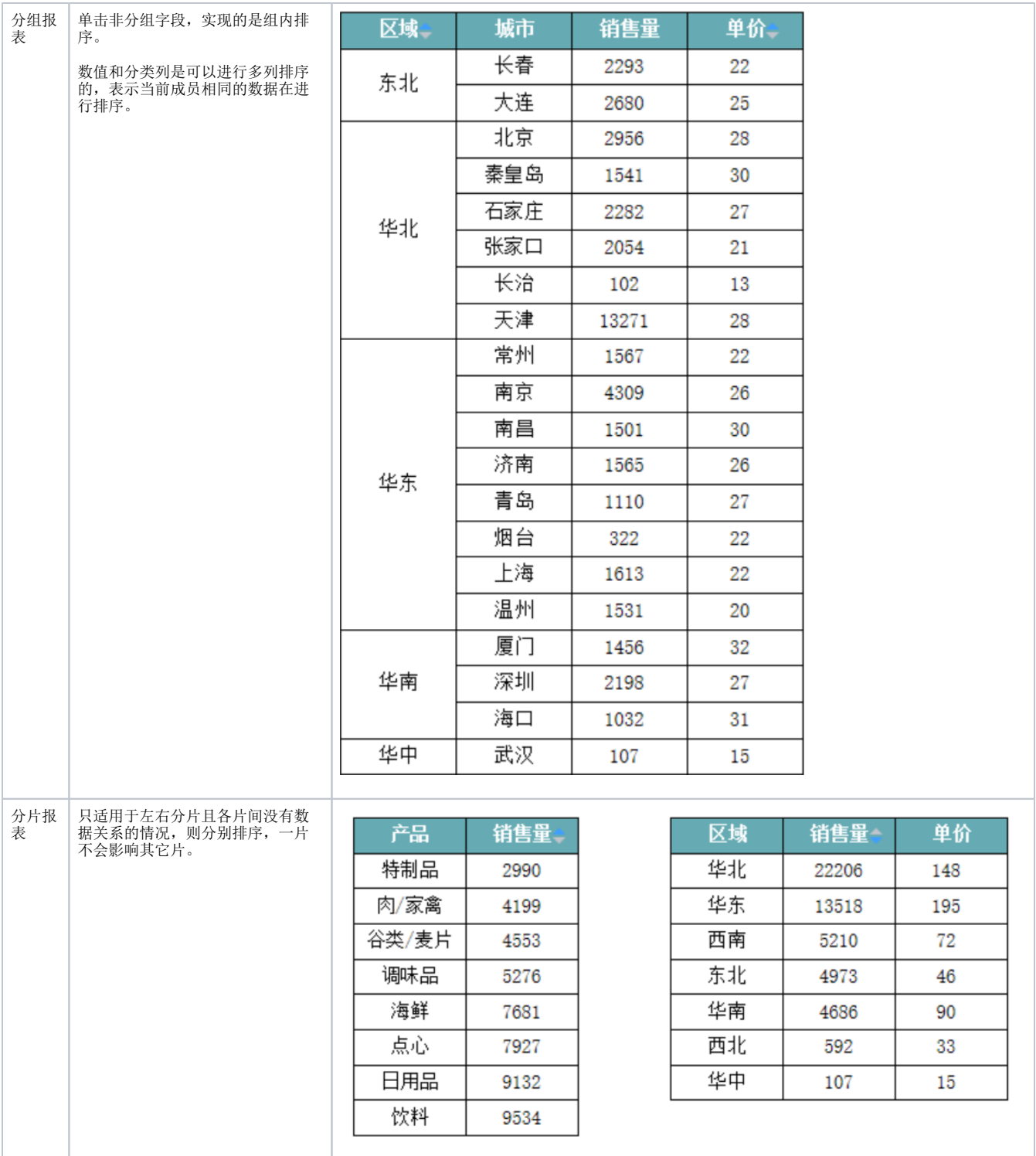

对于列排序,后面的页会跟着第一页选择的排序进行排序,产品目前暂不支持后面的页在另选其他列做为排序,如需修改,需要到第一页进行 相关操作。

<span id="page-2-0"></span>示例资源

[列头排序报表.xml](https://wiki.smartbi.com.cn/download/attachments/83711628/%E5%88%97%E5%A4%B4%E6%8E%92%E5%BA%8F%E6%8A%A5%E8%A1%A8.xml?version=2&modificationDate=1646128853000&api=v2)